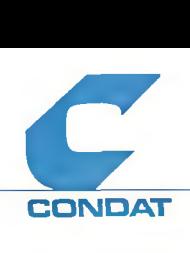

Konzept zur Referenzfortschreibung mit dem Programm SINSIC

Autor CONDAT GmbH Schlüterstraße 54 1000 Berlin 12

Tel 030/884 35-0

Im Auftrag: Stadt Köln Der Oberstadtdirektor Amt für Statistik und Einwohnerwesen Johannisstr. 72-80

5000 Köln 1

Bearbeiter

à.

 $\epsilon$ 

Udo Maack

 $\sim$ 

Dok.-Nr.: 2031-88-1-0 Stand: 04.11.88

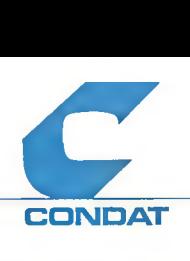

**Inhalt**

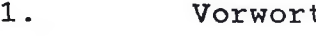

2. Darstellungen auf dem graphischen Bildschirm

2.1. Netz als Hintergrundinformation (H-Modus)<br>2.2. Basisnetzdarstellung (G-Modus)

2.2. Basisnetzdarstellung (G-Modus)<br>2.3. Darstellung von Referenzen (R-Darstellung von Referenzen (R-Modus)

2.3.1. Darstellung als Zeichenketten an den Elementen

2.3.2. Darstellung mit Hilfe graphischer Möglichkeiten

2.3.2.1. Variablen vom Typ Identifikator

2.3.2.2. Variablen vom Typ Einzelwert<br>2.3.2.3. Variablen vom Typ Bereich

2.3.2.3. Variablen vom Typ Bereich<br>2.3.2.4. Variablen vom Typ Hausnum

2.3.2.4. Variablen vom Typ Hausnummer<br>2.3.2.5. Variablen vom Typ "Geändert"

- Variablen vom Typ "Geändert"
- 2.4. Farben

3. Fortschreibungsoperationen

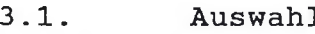

- 3.1.1. Graphische Auswahl<br>3.1.2. A/N- Auswahl
- 3.1.2. A/N- Auswahl<br>3.2 Anderungen
- 3.2 Änderungen

3.2.1. Elementorientierte Fortschreibung

3.2.2. Variablenorientierte Fortschreibung

- 3.3. Behandlung von Segmentseitenvariablen
- 3.4. Behandlung von Hausnummernbereichen

4. Schnittstelle zu den SINETZ-Datenbeständen

4.1. Abziehen der Daten für die Fortschreibung<br>4.2. Einbringen der Änderungen in die SINETZ-Da 4.2. Einbringen der Änderungen in die SINETZ-Datei

5. Sonstiges

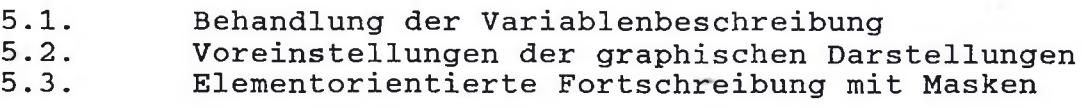

#### Anhang:

Typisierung der Referenzen und Attribute am Beispiel der Stadt Köln

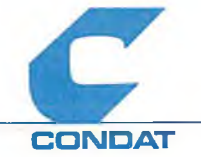

#### 1. Vorwort

Das Programm SINSIC stellt zur Zeit Funktionen zur Fortschreibung der Geometrie und Topologie des Netzes zur Verfügung. Die hierbei veränderten Netzelemente dienen aber im wesentlichen als Informationsträger für Referenzen und Attribute. Diese Referenzen/Attribute können zur Zeit nur mit Hilfe von SINETZ-Kommandos am A/Neingegeben werden. Die graphische Kontrolle erfolgt durch ausplötten.

Die bisherigen Arbeiten mit dem Programm SINSIC an der graphischen Arbeitsstation haben diese Trennung als wesentlichen Mangel aufgezeigt.

Um eine effiziente und sichere Fortschreibung des Raumbezugssystems zu gewährleisten, ist das Programm SINSIC um die graphisch unterstützte Referenzfortschreibung zu ergänzen.

In diesem Papier sind die Anforderungen an die Programmerweiterung im Sinne einer integrierten Topologie-, Geometrie- und Referenztfortschreibung zusammengestellt. Dabei werden die Anforderungen aus der Sicht des Benutzers beschrieben, auf implementierungstechnische Aspekte wird hierbei nicht eingegangen.

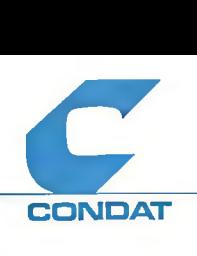

#### **2. Darstellungen auf dem graphischen Bildschirm**

Unterschiedliche Teilaufgaben der Fortschreibung (Topologie, Geometrie, Referenzen, Kontrollen) Darstellungen auf dem Bildschirm. Um das Umschalten zwischen den erforderlichen Darstellungen möglichst einfach zu gestalten, ist es sinnvoll, drei Darstellungmodi zu definieren. In Abhängigkeit davon, wie viele und welche Informationen graphisch darzustellen sind, ist zwischen dem H-, G- und. R- Modus zu unterscheiden. Der H- und der G-Modus sind dabei Sonderfälle des R-Modus und können vom Bediener nicht verändert werden.

Die Umschaltung zwischen den Modi sollte benutzergesteuert über ein eigenes Kommando erfolgen. Bestimmte Funktionen sollten aber durch ein implizites Umschalten ergänzt werden, um nach dem nächsten Bildaufbau eine situationsgerechte Darstellung zu bekommen.

In den einzelnen Modi sollte folgendes dargestellt werden:

H-Modus Darstellung der Segmentverläufe ohne weitere Informationen .

G-Modus Darstellung des Netzes mit unterschiedlichen Farben für die Netzelemente, Hervorhebeung der Knoten, Maschenmittel- und Segmentzwischenpunkte durch Symbole, sowie farblich abgestimmte Anzeige der Identifikatoren (oder Teilen davon).

R-Modus Darstellung des Netzes mit benutzerdefinierten Farben für die Netzelemente, Hervorhebung der Knoten- und Maschenmittelpunkte und Anzeige von ausgewählten Identifikatoren, Referenzen und Attributen.

#### **2.1. Netz als Hintergrundinformation (H-Modus)**

Dieser Modus dient zur Darstellung des Netzes als Hintergrundinfprmation, in die dann das Ergebnis einer Auswahl-, Kontroll- und Änderungsfunktion der Referenzfortschreibung eingeblendet wird.

Es wird nur der Segmentverlauf und damit implizit die Lage von Knotenpunkten und Maschen einfarbig därgestellt. Eine Hervorhebung von Punkten ist nicht sinnvoll, da in diese Darstellung das Ergebnis einer ausgeführten Funktion in Farbe eingeblendet wird.

 $\sqrt{2}$ 

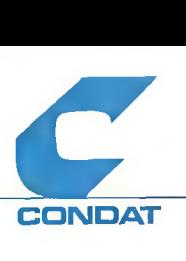

### **2.2. Basisnetzdarstellung (G-Modus)**

Dieser Modus entspricht den derzeitigen Möglichkeiten des SINSIC-Programms. Allerdings sollte auch hier analog zum IGN die farbliche Unterscheidung der Netzeielemente eingeführt werden.

# **2.3. Darstellung von Referenzen (R-Modus)**

Der Sinn dieses Modus liegt in der Verdeutlichung der räumlichen Verteilung von Referenz- bzw. Attributwerten (hier Variablenwerte genannt). Die Werte werden jeweils an den Netzelementen, denen sie zugeordnet sind, dargestellt.

Dabei ist anzustreben, daß die hierbei gegebenen graphischen Möglichkeiten der Unterscheidung verschiedener Werte mittels Farbe und Symbolik weitgehend ausgenutzt werden. Allerdings eignen sich nicht alle Variablen zur Darstellung in allen graphischen Formen; bei einigen Variablen ist eine Umsetzung in Symbole sogar unsinnig. Daher ist eine Differenzierung vorzusehen, die eine Optimierung in Bezug auf die Benutzeranforderungen zuläßt.

Nachfolgend sind die verschiedenen Möglichkeiten aufgezeigt. Zur Verdeutlichung der Zusammenhänge wird im Anhang eine Typisierung der im Kölner Statistischen Informationsystem vorhandenen Variablen vorgeschlagen.

## **2.3.1. Darstellung als Zeichenketten an den Elementen**

Analog zu den Kontrollplotts des SINETZ können bis zu drei Referenzen/Attribute am Textpunkt eines jeden Elementes dargestellt werden. Mehrere Werte werden übereinander dargestellt. Für jede ausgewählte Variable kann auch die Farbe, in der die Werte darzustellen sind, bestimmt werden.

Segmentseitenvariablen werden dabei wie Segmentvariablen behandelt. Eine Darstellung auf der entsprechenden Segmentseite im Verlauf des Segmentes ist in einer Erweiterungsstufe vorzusehen.

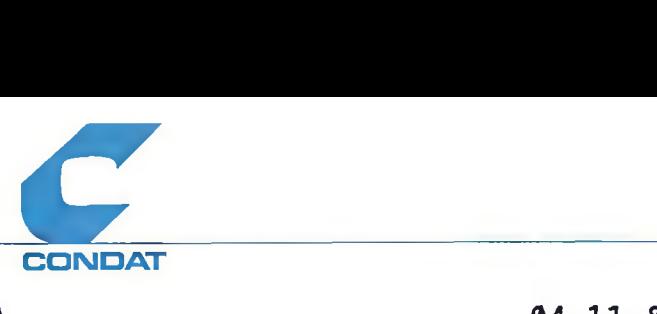

# **2.3.2. Darstellung mit Hilfe graphischer Möglichkeiten**

Ausschlaggebend für die Möglichkeit der graphischen Darstellung<br>ist der Wertebereich einer Variablen und die Häufigkeit des der Wertebereich einer Variablen und die Häufigkeit des Auftretens des gleichen Wertes in einem Bild.

Zur Vereinfachung der Implementierung kann davon ausgegangen werden, daß die graphisch zu unterstützenden Variablen alle numerisch sind.

Mit einer gesonderten Option ist das Darstellen des Richtungspfeils bei gerichteten Aussagen zu steuern.

Der Richtungspfeil des Segmentes ist auch dann anzuzeigen, wenn Segmentseitenvariablen dargestellt werden.

#### **2.3.2.1. Variablen vom Typ Identifikator**

• • C ■ , ' . • • , ... . . ■ **.**

Variablen vom Typ Identifikator (ID) können aufgrund des großen Wertebereiches und des geringen Auftretens gleicher Werte nur schlecht graphisch hervorgehoben werden. Daher sollte für sie auf eine graphische Darstellung verzichtet werden, obwohl der überwiegende Teil der Variablen von diesem Typ ist.

#### **2.3.2.2. Variablen vom Typ Einzelwert**

Die Variablen vom Typ Einzelwert (E) haben eine überschaubare Anzahl von Ausprägungen (zwischen 0 und 99, mit diskreten Werten) und können wiederholt in einem Netzausschnitt auftreten. In Abhängigkeit des Netzelementtyps eignen sie sich zur differenzierten graphischen Darstellung. Je nach Netzelementtyp können sie als farblich differenzierte unterschiedliche Symbole, farbige Linie mit verschiedenen Liniensignaturen oder als farbig gefüllte<br>bzw. schraffierte Flächen o.ä. dargestellt werden. Sofern die schraffierte Flächen o.ä. dargestellt werden. Sofern die Anzahl der Ausprägungen die Anzahl der Menge der Darstellungsmöglichkeiten überschreitet, müssen unterschiedliche Ausprägungen in gleicher Art dargestellt werden.

#### **2.3.2.3. Variablen vom Typ Bereich**

Für Variablen vom Typ Bereich (B) gilt im wesentlichen das für E aufgezeigte. Da die Anzahl der Ausprägungen einer Variablen dieses Typs aber wesentlich größer ist (kontinuierliche Werte), muß zusätzlich eine Klassifizierung vorgenommen werden.

Für diesen Variablentyp besteht auch die Möglichkeit, die Darstellungsform in Abhängigkeit des Wertes in Form von unterschiedlichen Symbolgrößen und Bandbreiten zu wählen.

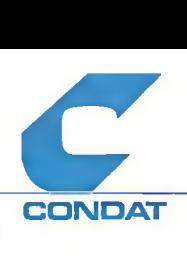

# **2.3.2.4. Variablen vom Typ Hausnummer**

Für den Variablentyp Hausnummer (HN) ist langfristig eine Sonderbehandlung vorzusehen. Zunächst kann er aber wie der Typ ID behandelt werden.

# **2.3.2.5. Variablen vom Typ "Geändert"**

Es soll möglich sein, in der graphischen Darstellung auch den Tatbestand "geändert" hervorzuheben. Dies bezieht sich immer auf eine Variable. Die Darstellung soll dem Typ E entsprechen.

## **2.4 Farben**

 $\cup$ 

Die Darstellung von Farben ist abhängig von den hard- und softwaremäßigen Vorraussetzungen der Implementierung und auch vom Alter und Zustand der graphischen Bildschirme.

Generell ist es daher zweckmäßig, sich auf die Darstellung von 8 Farben zu beschränken. Eine weitere Differenzierung ist nicht sinnvoll, da die Unterscheidung durch den Bediener nicht mehr gewährleistet ist.

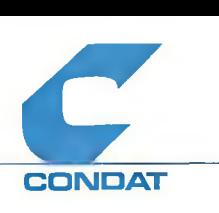

#### **3. Fortschreibungsoperationen**

Analog zu den Grundannahmen des IGN ist auch bei der Referenzfortschreibung nur von einer Veränderung der Variablenwerte auszugehen. Der IGN-Teil ist daher folgendermaßen zu ergänzen:

Bei der Erzeugung neuer Elemente sind die entsprechenden Standardwerte hinzuzufügen und bei Teilungen sind die Referenzen und Variablen des geteilten Elementes zu übernehmen.

Die graphische Darstellung während der Fortschreibung hängt vom ausgewählten Darstellungsmodus des Benutzers ab.

Da die Darstellung des Ergebisses von Fortschreibungsoperationen unabhängig vom gewählten Modus erfolgt, ist es notwendig, daß diese Kommandos den Darstellungsmodus implizit verändern. Beim nächsten Bildaufbau wird dann im veränderten Modus dargestellt.

Die Beziehungen zwischen den Funktionen und den Modi sollten folgendermaßen sein:

Die Funktion WUSELA führt zum H-Modus.

Basis- und erweiterte Funktionen der Netzfortschreibung (WUANEL, WUHNEL, WULNEL, WUORMA, WUGEMA, WULZP, WUHZP, WUTSEG, WUHSEG, WUTMAS, WUCREF) führen zum G-Modus.

Die Funktion WURWE führt zum R-Modus.

Für die Fortschreibung selbst ist zwischen zwei Arbeitsmodi zu unterscheiden, zum einen eine elementorientierte und zum anderen eine variablenorientierte Arbeitsweise. Die elementorientierte Fortschreibung läßt die Bearbeitung aller Variablen eines Elementes zu, während die variablenorientierte Arbeitsweise die Bearbeitung einer Variablen an allen Elementen des Arbeitsgebietes unter Berücksichtigung des räumlichen Zusammenhanges ermöglicht.

 $\frac{1}{2}$ 

**(c) CONDAT GmbH Berlin 1988 7**

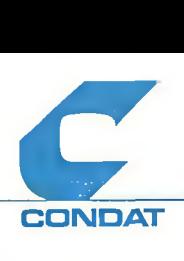

#### **3.1. Auswahl**

Der Fortschreibungsvorgang für Variablen ist in zwei Schritte zerlegt. Zunächst ist eine Auswahlmenge zu definieren, auf deren Elemente die Fortschreibungsoperationen angewendet werden.

Die Auswahl kann graphisch oder alphanumerisch erfolgen. Die Auswahlfunktionen können mehrmals und auch gemischt angewendet werden. Sie sind so auszulegen, daß die Auswahlmenge neu beergänzt oder verringert wird. Die ausgewählten Elemente sind am Bildschirm durch Hinterlegung des 1. Textfeldes hervorzuheben .

Die Auswahl bezieht sich in jedem Fall nur auf das Netz, soweit es im Arbeitsgebiet (mit der Funktion WUSELA ermittelt) liegt.

## **3.1.1. Graphische Auswahl**

Die graphische Auswahl erfolgt mit Hilfe des Fadenkreuzes am Bildschirm. Hierbei sind Funktionen zur Auswahl einzelner Elemente, aller Elemente in einem Fenster bzw. aller Elemete innerhalb eines geschlossenen Polygonzuges bereitzustellen.

## **3.1.2. A/N- Auswahl**

c

Die A/N-Auswahl erfolgt mit Hilfe einer Auswahlmaske. Hierbei kann ein Identifikator bzw. eine Variable zur Definition herangezogen werden.

Analog zu den SINETZ-Auswahlbedingungen NUR und OHNE kann noch innerhalb des Wertebereiches der Variablen selektiert werden.

#### **3.2. Änderungen erfassen**

Die Änderungen können element- oder variablenorientiert eingegeben werden. Im ersten Fall können alle Variablen je Element bearbeitet werden und im zweiten Fall wird eine Variable in allen Elementen der Auswahlmenge auf einen bestimmten Wert gesetzt.

## **3.2.1. Elementorientierte Fortschreibung**

Für jedes Element in der Auswahlmenge wird in Reihenfolge der Identifikatoren eine Maske mit den vorhanden Variablen angezeigt. In dieser Maske können dann die Werte geändert werden. Nach Abschluß aller Änderungen werden die Variablenwerte zurückgeschrieben .

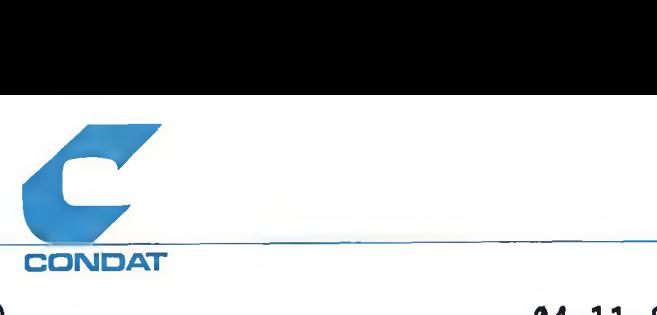

In einer Erweiterungsstufe werden die Werte auf Gültigkeit innerhalb des Wertebereiches geprüft. Eine besondere Prüfung, unter Hinzuziehung von anderen Variablenwerten, kann hinzugefügt werden, ist aber begrenzt auf die Variablenwerte des ausgewählten Elementes.

## **3.2.2. Variablenorientierte Fortschreibung**

Diese Funktion dient zur Vergabe eines Variablenwertes an mehrere Elemente. Dabei erfolgt keine Bestätigung der einzelnen Änderung durch den Benutzer. Nach erfolgter Änderung wird der jeweils neue Wert als Zeichenkette an den Textpunkt des Elementes geschrieben.

Als weitere Prüfmöglichkeit hat der Bediener die Möglichkeit, mit Darstellungsfunktionen sich das Ergebnis der Änderung auch graphisch anzeigen zu lassen.

**3.3. Behandlung von Segmentseitenvariablen**

Bei der Bearbeitung von Segmentseitenvariablen besteht das Problem der Orientierung des Segmentes, also der Segmentrichtung. Hierzu müssen besondere Funktionen, die eine benutzerorientierte Betrachtung der Segmentseite, unabhängig von der im System festgelegten Orientierung ermöglicht, geschaffen werden.

Dieses Problem sollte in einer Erweiterungsstufe angegangen werden .

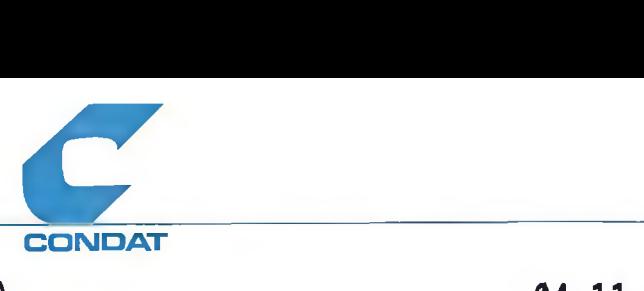

 $\overline{C}$ 

# **3.4. Behandlung von Hausnummernbereichen**

Für die Bearbeitung von. Hausnummernbereichen gilt das in 2.3. aufgezeigte in noch verstärktem Maße, da neben der Seitenorientierung noch die Problematik der Hausnummerierungstypen und die Betrachtung der Hausnummernbereiche der angrenzenden Straßenabschnitte hinzukommt.

Notwendig ist hierbei die Betrachtung von ganzen Straßenzügen, um eine prüfbare Vergabe der Hausnummernbereiche zu erreichen. Hier müssen aber erst noch einige Vorüberlegungen angestellt werden. Daher ist auch dies erst in einer Erweiterungstufe anzugehen.

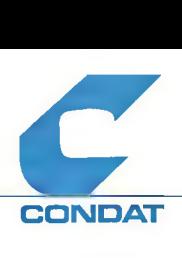

÷

**4. Schnittstelle zu den SINETZ-Datenbeständen**

## **4.1. Abziehen der Daten für die Fortschreibung**

Das Abziehen der vorhandenen Variablenwerte erfolgt zunächst mit Hilfe der SINETZ-List Funktion. Dabei sind Makros zu schaffen und die Prozeduren zu erweitern.

Eine auf die Belange der interaktiven graphischen Netz- und Referenzfortschreibung speziell ausgerichtete Abzugsfunktion muß noch endgültig abgestimmt werden (Subdateikennwerte, Sperren von Subdateien für Änderungen, Variablenbeschreibung, kompatibles und transferierbares Datenformat etc.) und ist daher in einer Erweiterungstufe vorzusehen. Daher ist zunächst das bisher eingesetzte Programm SINABZ um die Belange der Referenzfortschreibung zu erweitern.

# **4.2. Einbringen der Änderungen in die SINETZ-Datei**

Die Funktion der Erzeugung von Fortschreibungsanweisungen (WUSTOP) ist derart zu erweitern, daß auch die notwendigen Änderungsanweisungen für die Referenzen erzeugt werden. Es erfolgt keine Trennung von Netzstruktur und Referenzen bei der Einbringung der Änderungen in den SINETZ Datenbestand.

Alternativ zu der Erzeugung ist zu prüfen, ob nicht die RELA-Funktion zur Übernahme aller Referenzen der geänderten Elemente effektiver arbeitet. Sofern dies der Fall ist, sollten aus den SINSIC-Dateien jene Sätze selektiert werden, die eine geänderte Variable enthalten und in eine weitere Zwischendatei gestellt werden. über ein zu generierendes RELA-Kommando ist dann die Übernahme der Referenzen zu steuern.

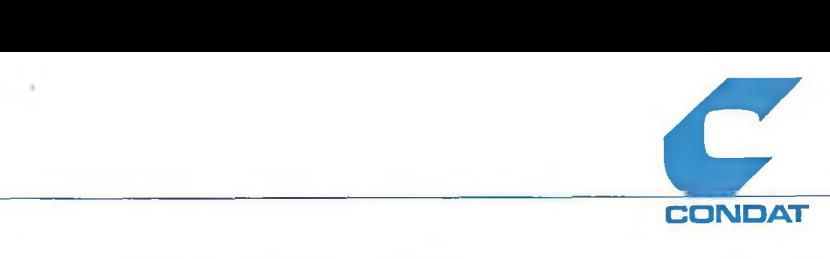

**5. Sonstiges**

**5.1. Behandlung der Variablenbeschreibung**

Aus den schon in 4.1 genannten Gründen erfolgt zunächst keine gemeinsame Behandlung der Variablenbeschreibungen in SINETZ und bei der graphischen Referenzfortschreibung.

Es ist daher zunächst mit separaten Beschreibungen in den beiden Systemteilen zu arbeiten, wobei der Benutzer für die Übereinstimmung der Beschreibungen verantwortlich ist.

Die Eingabe der Variablenbeschreibung auf der Graphik-Seite erfolgt über eine sequentielle Datei, die mit einem Editor erstellt werden kann.

In einer späteren Ausbaustufe ist bei Bedarf durch den Benutzer die Übergabe und Anpassung der Variablenbeschreibung durchzuführen. Offen ist hierbei noch das Problem der gleichzeitigen Anpassung der Voreinstellungen der graphischen Darstellungen.

**5.2. Voreinstellungen der graphischen Darstellungen**

Für die umfangreichen Darstellungsmöglichkeiten sind je Variable voreingestellte Werte zu nutzen. Diese Voreinstellungen sind ebenfalls über eine sequentielle Datei einzulesen.

**5.3. Elementorientierte Fortschreibung mit Masken**

Bei der elementorientierten Fortschreibung aller Variablen eines Elementes ist eine maskenorientierte Arbeitsweise sinnvoll. Es ist daher zu prüfen inwieweit eine integration des SIEMENS-Maskentools IFG/FHS in eine SICAD-Umgebung möglich ist.

**(c) CONDAT GmbH Berlin 1988 12**

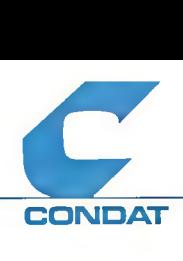

# **Anhang**

ü

**Typisierung der Referenzen und Attribute am Beispiel der Stadt Köln**

Die hier benutzen Variablentypen sind an den tatsächlichen Gegebenheiten orientiert und stimmen daher nicht unbedingt mit der SINETZ-Variablenbeschreibung überein.

Darzustellende Referenzen/Attribute des Maschensatzes

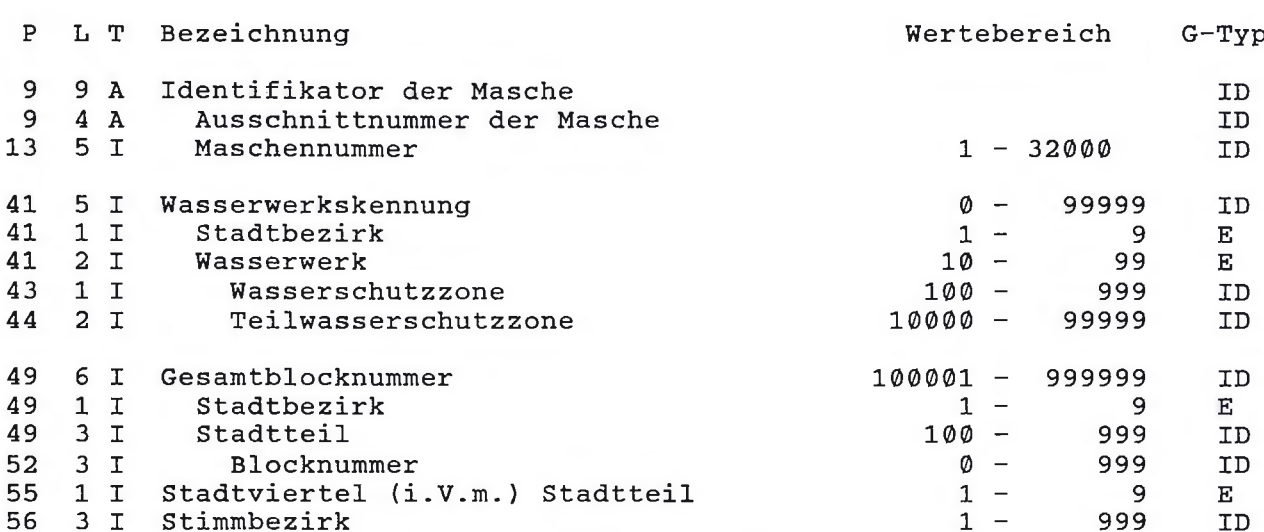

Darzustellende Referenzen/Attribute des Knotensatzes

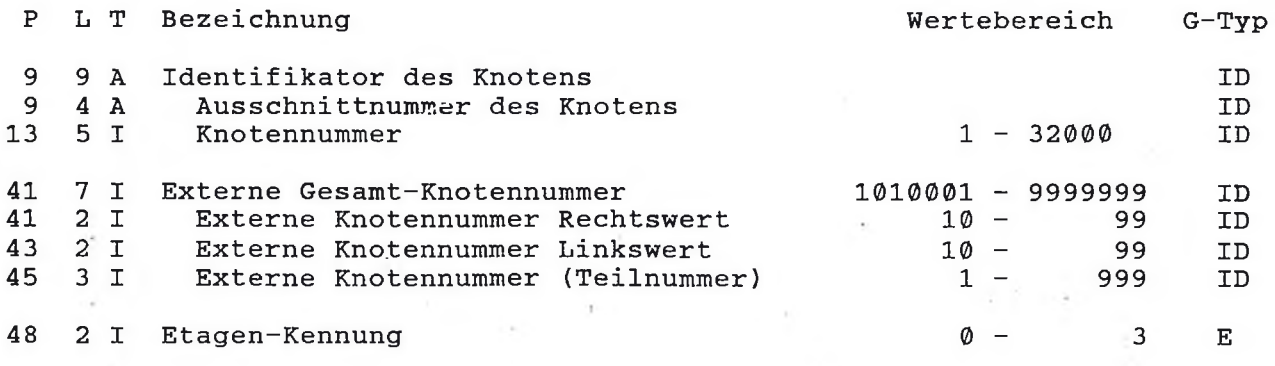

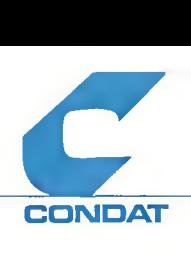

 $\ddot{z}$ 

# Anhang

 $\sim$ 

# Darzustellende Referenzen/Attribute des Segmensatzes

 $\sim$ 

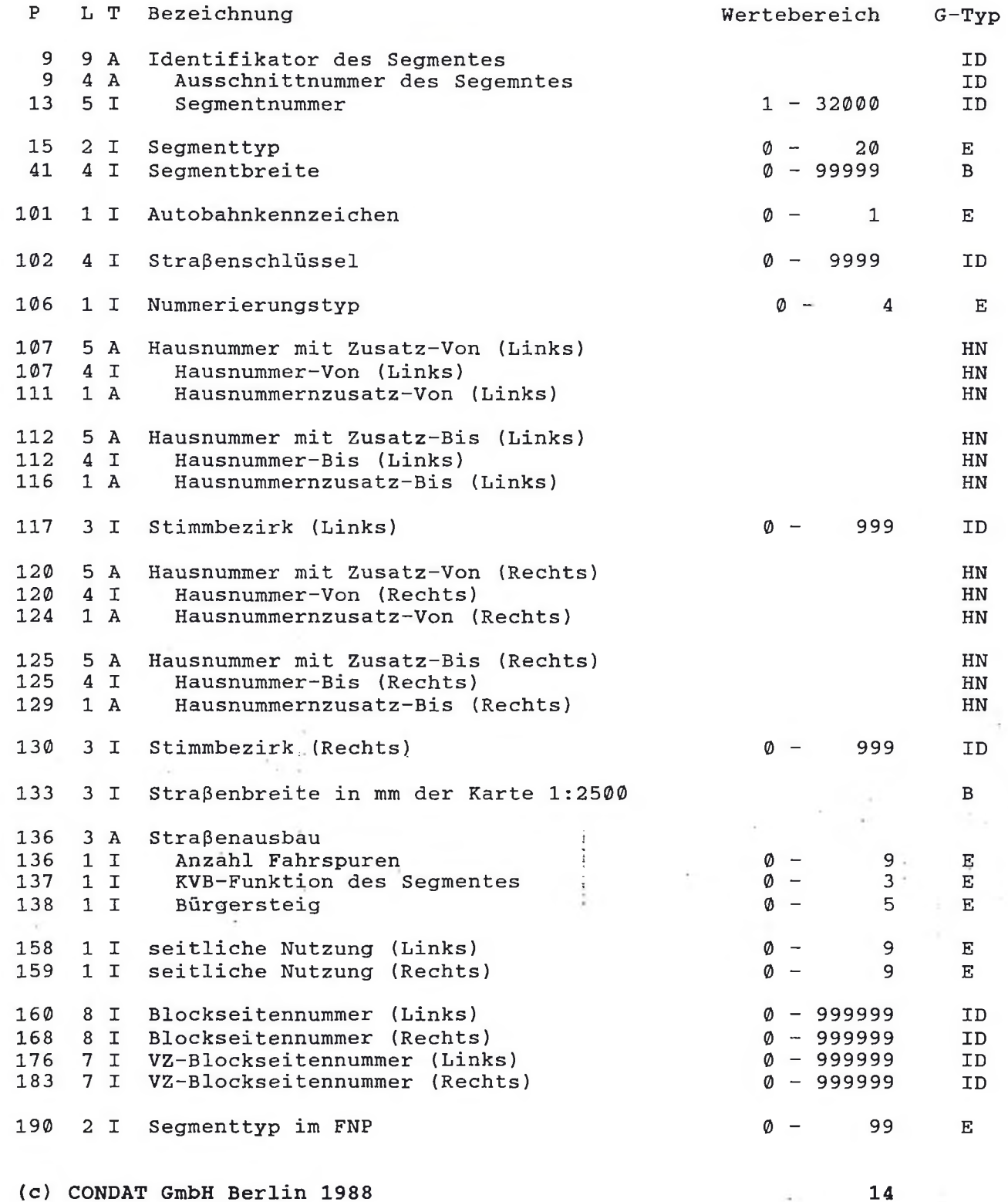

 $\lambda$  as the<br>mass  $\lambda$  .

ŝ

ò.